## **Université Paris IV-Sorbonne**

## **2003/2004**

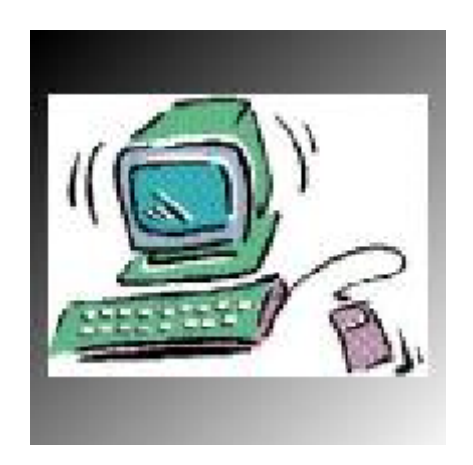

# **UFR D'ANGLAIS DAN 120 INITIATION A LA RECHERCHE DOCUMENTAIRE**

Christel Adamou

#### **STAGE OBLIGATOIRE**

Inscrits dans un groupe de stage (5 semaines à raison d'une heure par semaine), les etudiants composent, sous la direction d'un tuteur, un dossier-recherche en relation avec un des cours de l'UE DAN 120. Ils font l'apprentissage des methodes de la recherche universitaire (bibliothèques, moteurs de recherches, banque de données, etc.)

## **ATELIER N° 1**

## **Introduction à l'informatique**

Les études sont essentiellement l'apprentissage de l'analyse et de la recherche de documents. Ce stage d'initiation ne sera pas une perte de temps. Ce que vous allez apprendre tout au long de ces 5 séances vous permettront me mieux optimiser toutes vos etudes et au delà, dans votre vie professionnelle.

- 1. Introduction à l'informatique (voir page suivante)
- **2. Documents sur l'informatique et Internet** disponible à la BU Malherbes, emprunt possible sur présentation de la carte étudiante.

#### **INTRODUCTION A L'INFORMATIQUE**

#### L'ordinateur :

Hardware : le moniteur, l'unité centrale ( le disque dur , mémoire , processeur ), le modem Les périphériques ( imprimantes , scanners ...) Software : les logiciels , les systèmes d'exploitation (Windows et Linux)…

Les logiciels :

Les principaux logiciels : Word et Internet explorer/Nescape Explorer. Il faut aussi savoir utiliser l'explorateur Windows. C'est lui qui vous permet de visualiser tout ce qu'il y a sur votre disque dur ou sur votre disquette ou CD-Rom .

Leurs principales fonctions du système d'exploitation Windows et du logiciel Word :

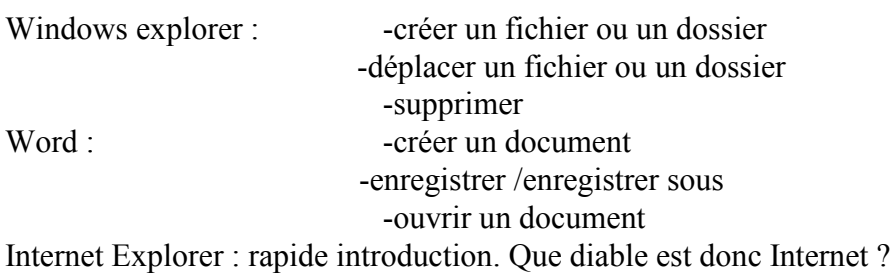

Trouver **un sujet de recherche (de votre choix)** en rapport avec votre programme que ce soit en civilisation britannique ou américaine, ou en littérature britannique ou américaine . Essayer aussi de définir une **problématique** pour votre sujet .

## **ATELIER N°2**

## **La documentation en biliothèque**

- 1. Paris IV Sorbonne-le site Web : www.paris4.sorbonne.fr
- 2. Les B. universitaires et le Link Plus entre universités. Visite de la BU CLIGNANCOURT
- 3. Le SUDOC et ABES http://www.sudoc.abes.fr / http://www.corail.abes.fr

ABES :Agence bibliographiques de l'enseignement supérieur

*Le système universitaire de documentation (SUDOC) est un système d'information constitué en premier leu d'un catalogue collectif des fonds documentaires des bibliothèques et centres de documentation de l'enseignement supérieur . Cet outil permet d'identifier et de localiser tous types de documents ( livres , revues , thèses , documents audiovisuels etc…) . Il est accessible à tous par Internet .*

- 1. Les Bibliothèques municipales : www.paris-bibliotheques.org
- 2. La Bibliothèque Nationale de France www.bnf.fr

## **Bibliothèque Nationale de France**

Site François-Mitterrand / Tolbiac **http://www.bnf.fr** Quai François-Mauriac 75706 Paris Cedex 13

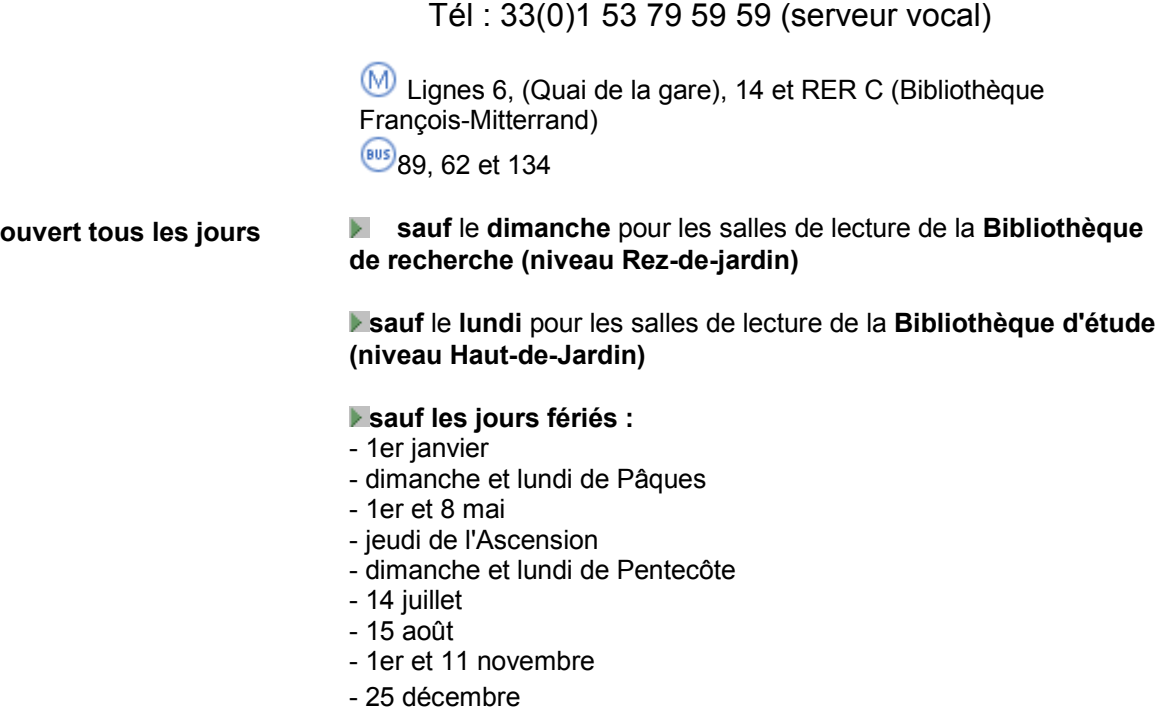

### **Catalogues en ligne de la BNF :** http://www.bnf.fr/pages/zNavigat/frame/catalog.htm

 **\***Catalogue BN-OPALE Plus ( livres et périodiques)

\*Catalogue BN-OPALINE (Collections spécialisées)

\*Catalogue de documents audiovisuels

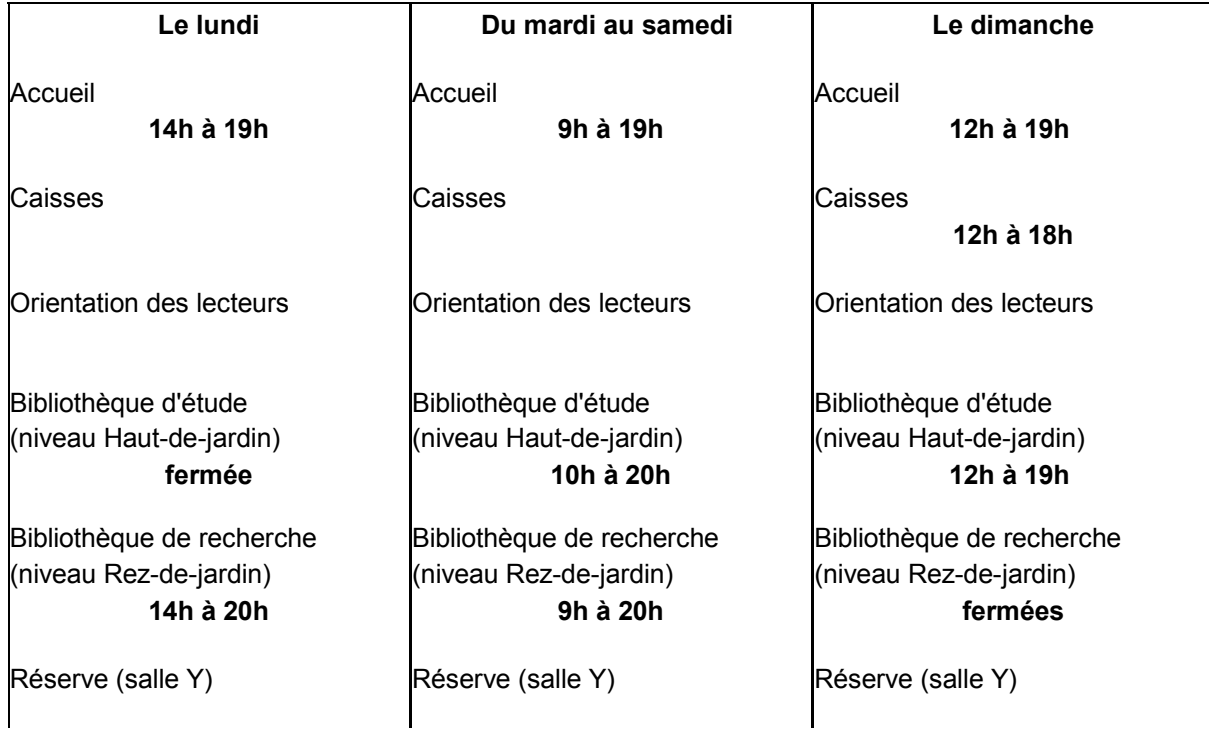

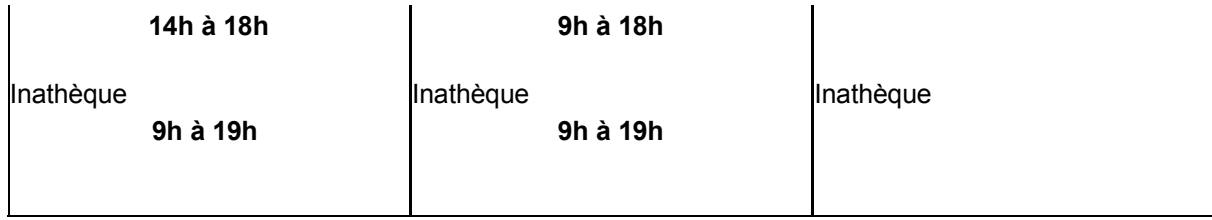

#### *Tarifs des titres d'accès :*

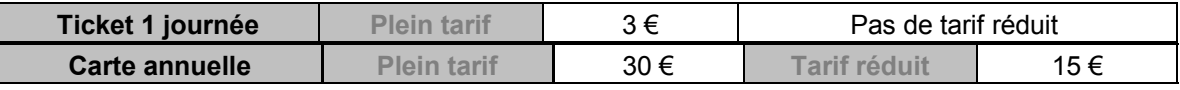

#### 3. La Bibliothèque Publique d'Information www.bpi.fr

### **Bibliothèque Publique D'Information**

#### http://www.bpi..fr **Centre Pompidou**

#### · **Entrée :**

rue Saint-Martin (place Georges-Pompidou) Paris 4ème. Adresse postale BPI 75197 paris cedex 04

#### · **Métro :** Châtelet, Les Halles, Rambuteau, Hôtel de Ville.

#### · **Horaires d'ouverture** :

lundi, mercredi, jeudi, vendredi : 12 h à 22 h samedi, dimanche et jours fériés : 11 h à 22 h. Fermé le mardi.

#### · **Catalogue sur Internet :**

Le nouveau catalogue en ligne de la BPI est disponible **:**

http://ssbib.ck.bpi.fr

#### **Base de Données « Bpi-doc » :Actualité dans la presse**

http://hged.ck.bpi.fr/icons/bpi2/nogedfrench.htm

4. American Library of Paris

## **American Library**

http://americanlibraryinparis.org/

C**American Library in Paris 10, rue du Général-Camou 75007 Paris France Telephone: +33 (0)1 53 59 12 61 Fax: +33 (0)1 45 50 25 83** Open Tuesdays through Saturdays

from 10h00 to 19h00.

Abonnement nécessaire pour avoir accès aux fonds documentaires

5. British Council http://www1.britishcouncil.org/france.htm

 $\overline{a}$ 

## **ATELIER N°3**

## **Métamoteurs et moteurs de recherche**

**1. Définir son sujet**

### **RECHERCHER SUR INTERNET**

 $1\text{e}$  règle : définir précisément son sujet

La recherche sur Internet ne se fait que dans un second temps lorsqu'on s'est déjà fait une idée précise de ce que l'on cherche . Chercher dans le vide ne sert à rien . De plus il faut avoir suffisamment de connaissances sur son sujet pour trouver les sites valables « reliable ».

 $2\frac{e}{c}$  règle : maîtrise des outils de recherche offert par Internet La maîtrise des mots clés est primordiale , il faut trouver des termes qui ne prêtes pas à la confusion et qui soient précis pour éviter d'avoir trop de sites proposés. (exercices avec **Google fight** (http://www.googlefight.com))

### **Copernic**

**C'est un utilitaire de recherche . Il faut le télécharger sur l'ordinateur où vous faîtes votre recherche . Pour le télécharger gratuitement , il suffit d'aller le prendre sur le site** *télécharger.com* **(http://www.telecharger.com) .**

## *META-MOTEURS DE RECHERCHE*

#### **Définition : en ligne …**

 http://www.ac-grenoble.fr/ecole/montelimar.grezes/Metamoteur\_definition.htm l

#### **Metacrawler**

#### http://www.metacrawler.com

Metacrawler est le plus puissant des métamoteurs .Il fusionne les réponses en une liste unique et ordonne les sites de la réponse la plus probable à la moins probable .

#### **Exalead**

#### http://www.exalead.com

Un des méta-moteurs les plus rapides et pratiques néanmoins il est tout en anglais . Son point fort est qu'il propose une liste de mots clés lors de vos recherches qui vous aide à vous orienter sur la toile .

#### **Et ….**

## **Ari@ne (http://www.ariane6.com)**

Ect ....http://www.indicateur.com/thematique/metamoteurs.shtml

### *MOTEURS DE RECHERCHE :*

**Définition :**Site qui aide à retrouver d'autres sites . On les interroge à l'aide de requêtes à mots clés ou en parcourant des index thématiques (sélection , répertoire …)

**Yahoo (http://www.yahoo.com)**

**Google (http://www.google.com)/ www.google.fr**

**Google Uncle Sam (http ://www.google/unclesam.com)**

**Altavista** (http://www.altavista.com) **option « refine » qui permet de préciser sa recherche en fonction du contexte lexical**

**HotBot (http://www.hotbot.com)** possibilité de relancer des recherches uniquement sur les résultats d'une recherche précédente.

#### *REPERTOIRES DE SITES*

**Définition :** Ils indiquent des sites sélectionnés pour leur contenu . Critères de sélection : niveau et/ou domaine .

#### Exemple :

**The Internet Public Library (http://www.ipl.org)** guide décrivant des sites de référence , organisé par rubriques et sous rubriques thématiques. Il permet en outre de retrouver la presse en ligne .

#### **Votre sélection de sites Web :**

## **ATELIER N°4**

## **Tirer parti de sa documentation**

#### **PRESENTATION DE CERISE**

http://www.ccr.jussieu.fr/urfist.cerise/

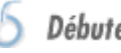

Débuter une recherche

**S** Quels documents consulter?  $6$  Où se documenter?  $6$  Chercher en bibliothèque Dictionnaires et Encyclopédies  $\circ$ *<u>O* Tirer parti de sa documentation</u> Exemples de parcours Chercher sur Internet

### **DEBUTER UNE RECHERCHE (rappel)**

1.Chercher à comprendre et préciser votre sujet.

2.Organiser les informations recueillies en fonction de votre objectif.

3.Chercher à définir une problématique.

#### **TIRER PARTI DE SA RECHERCHE**

Il y a plusieurs façons de tirer parti de sa recherche et Cerise résume tout ce que l'on peut faire . Voici un tableau pour vous permettre de citer correctement une source dans une de vos compositions .Il est basé sur la norme MLA (internationale) .

#### **Les livres :**

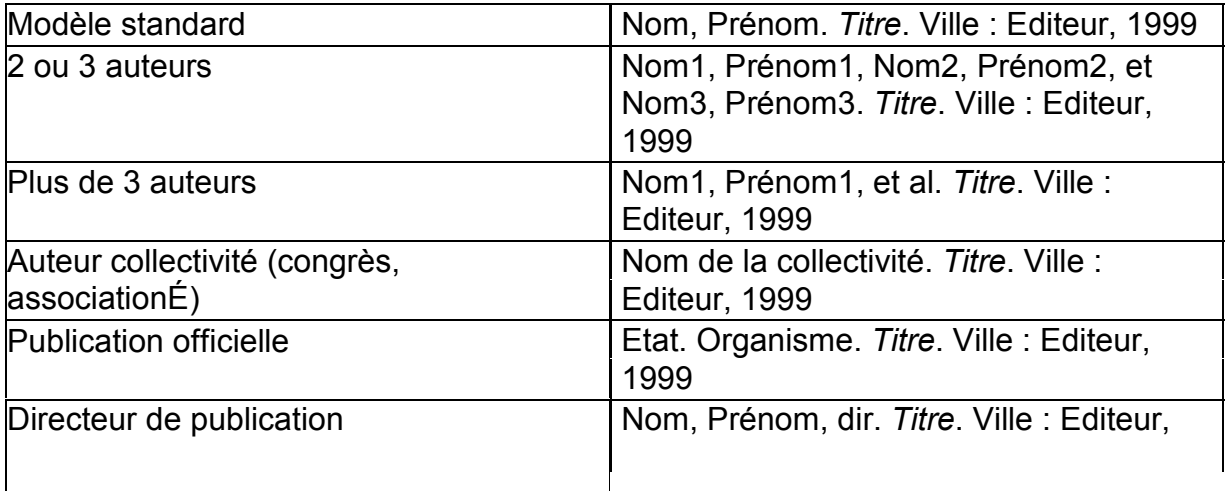

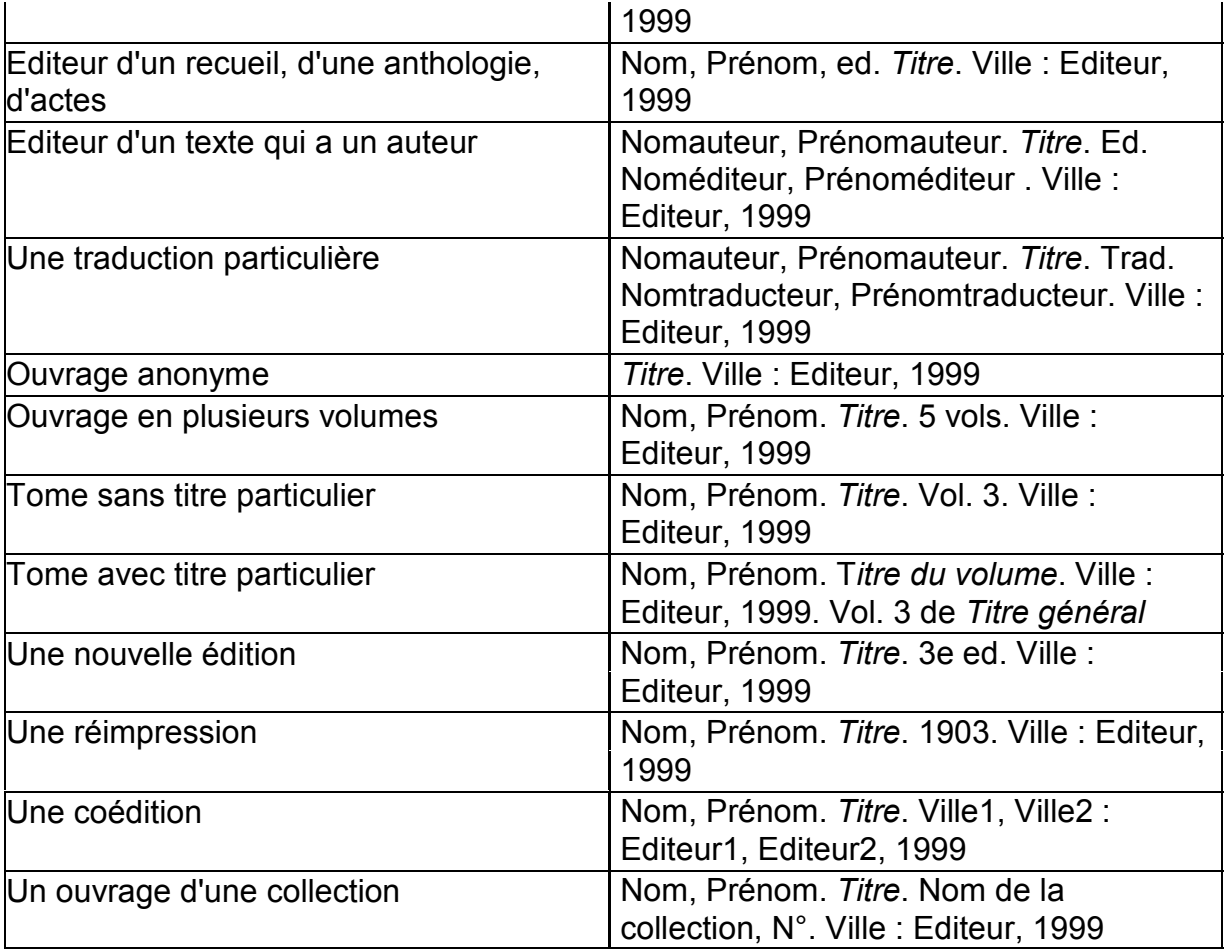

### **Articles , contributions :**

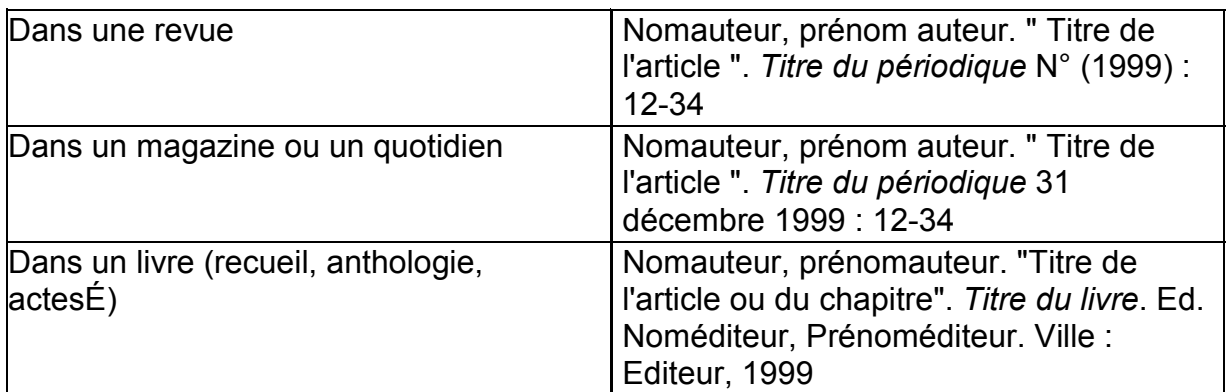

### **Autres documents : thèses , documents audiovisuels , documents électroniques** :

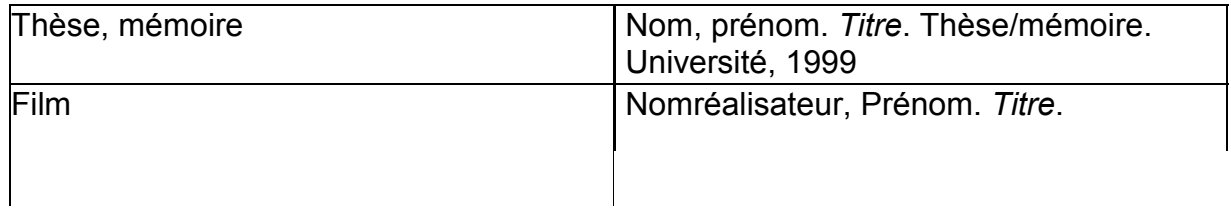

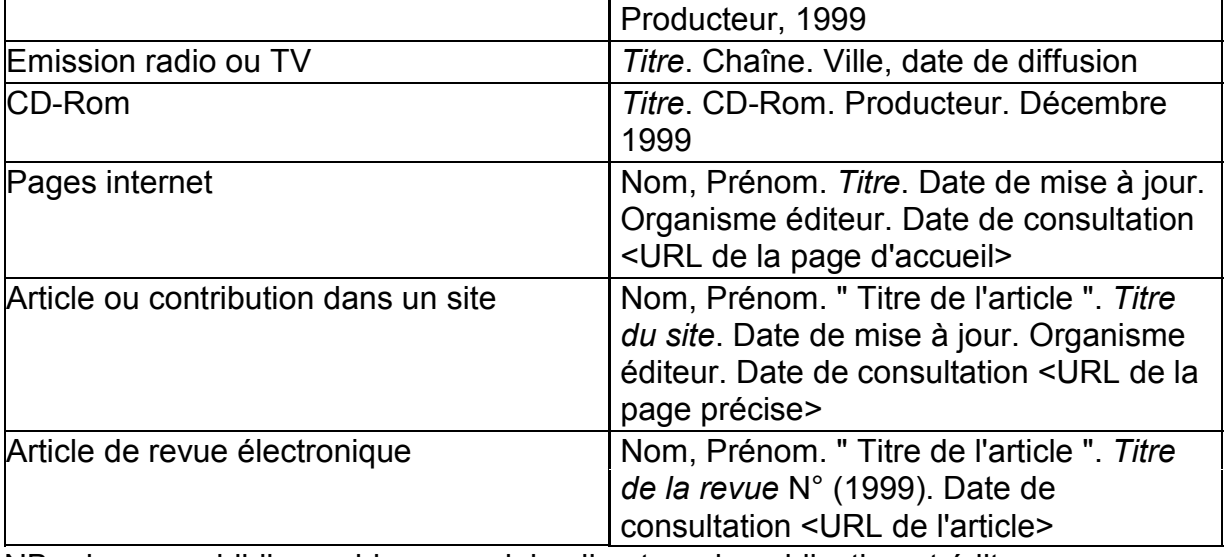

NB : dans une bibliographie en anglais, directeur de publication et éditeur intellectuel sont indifféremment désignés par la mention ed. Le traducteur est abrégé transl.

### **ATELIER N°5 UTILISER INTERNET ET PROJET DE**

### **DOSSIER-RECHERCHE**

- 1. Présentation en classe de son projet de recherche avec détails de la recherche documentaire
- 2. Initiation à Powerpoint
- 3. Rappel du grlossaire thématique

#### PRESENTATION DU GLOSSAIRE INFORMATIQUE

**Utiliser les boîtes aux lettres électroniques : e-mails ect …**

les e-mails : il est inutile d'avoir un ordinateur chez soi pour avoir une adresse électroniques . De nombreux sites vous proposent une boîte aux lettres totalement gratuite : Caramail ( www.caramail.com ), Hotmail ( www.hotmail.fr ) par exemple . Pour plus d'information consultez le site www.arobase.org .

les news-groups : www.deja.com et www.news.voila.fr ( celui-ci est français )

les news-letters : grâce aux journaux en ligne on peut recevoir chaque jour une revue de presse sur mesure . Voici quelques adresses de sites proposant ce genre de service : Infobeat ( www.infobeat.com en anglais US ) Frognet ( www.France-science.org/publications/welcome-frognet.htm en français ) ect…

le guide des erreurs lors de l'affichage des pages Internet :

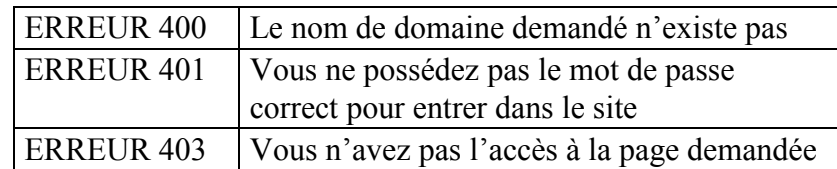

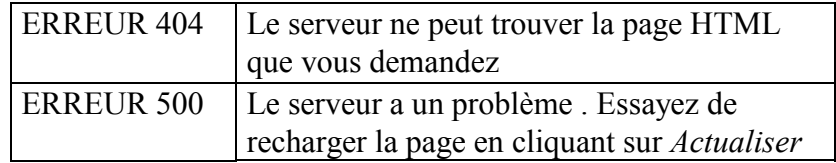

les pièges de l'Internet : la traduction assistée par ordinateur

, les virus et leurs transmissions .

les sites qui peuvent servir …

les journaux américains on line :

USA TODAY : www.usatoday.com THE NEW YORK TIMES : www.nytimes.com ( registration required ) THE WASHINGTON POST : www.washingtonpost.com WALL STREET JOURNAL : www.wsj.com ( subscription required ) LOS ANGELES TIMES: www.latimes.com

Sites sur le gouvernement américain :

www.whitehouse.gov www.uncle-sam.com

Les journaux britanniques on line : THE TIMES : www.timesonline.co.uk THE GUARDIAN : www.guardian.co.uk www.guadianweekly.com THE OBSERVER : www.theobserver.co.uk Sites sur le gouvernement britannique : www.ukonline.gov.uk www.number-10.gov.uk et www.parliament.uk Les news around the world : www.actualidad.com

#### TOUS LES JOURNAUX DU MONDE SONT TROUVABLES SUR:

www.journaliststoolbox.com (**The Journalist's Toolbox** features more than 20,000 Web resources helpful to the media and anyone else doing research. Use the pulldown menu or search engine to locate information from a variety of beats and news industry-related topics.) www.onlinenewpapers.com

#### **Quelques raccourcis de clavier :**

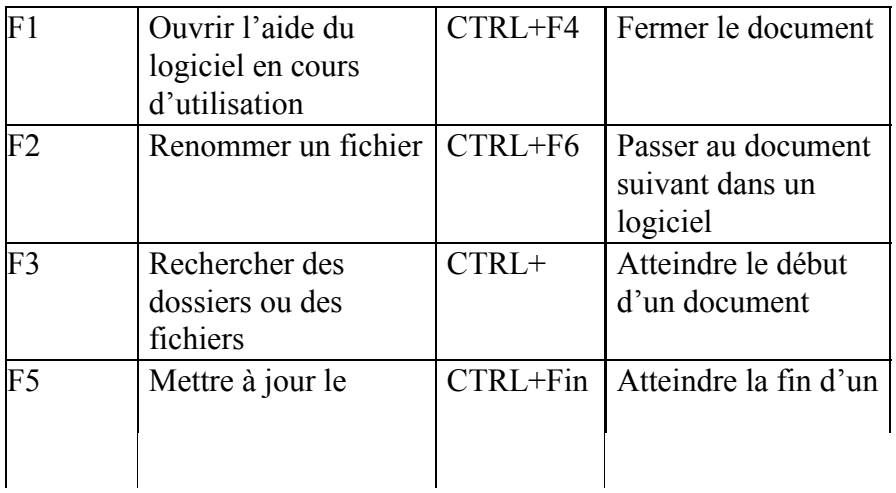

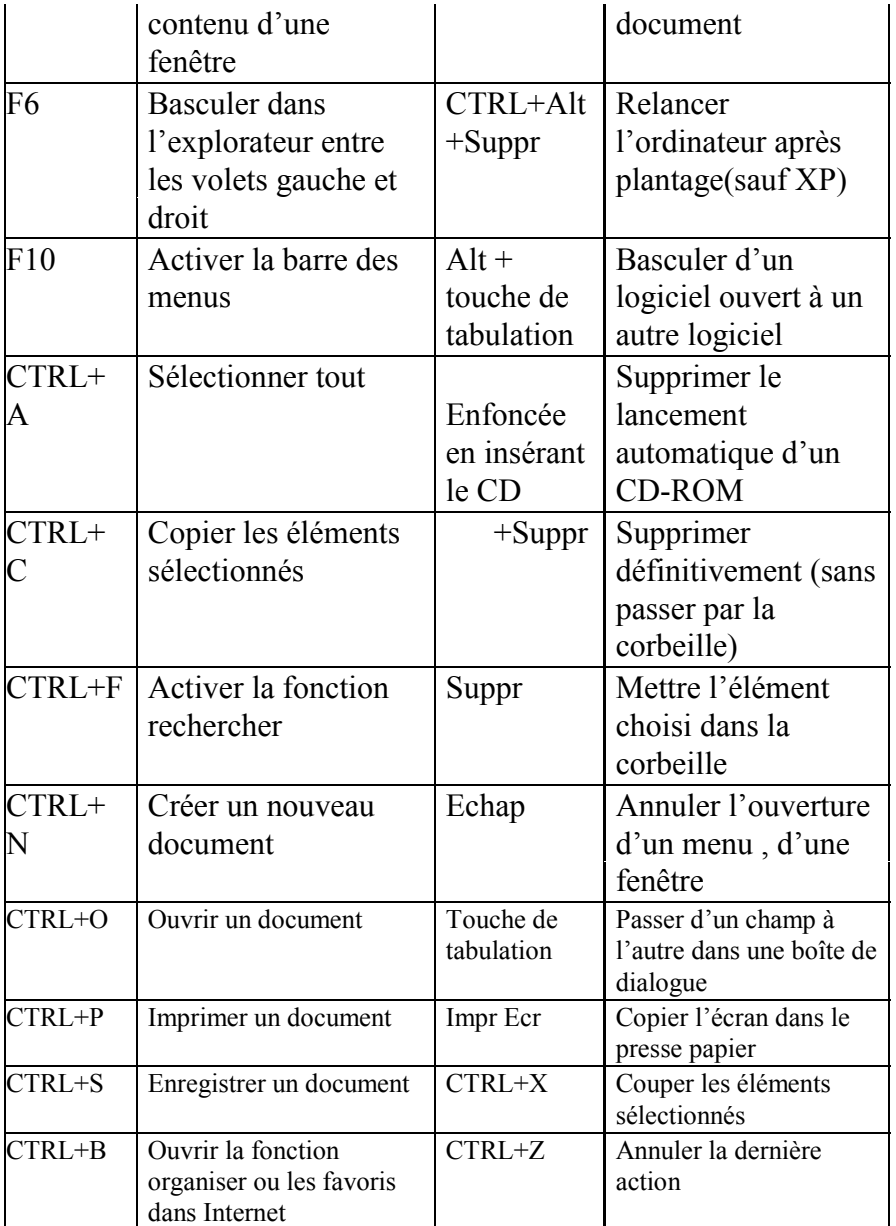

### **Glossaire thématique**

#### **L'ordinateur :**

Moniteur : screen ou VDU Visual display unit ou CRT Cathode ray tube Unité centrale : CTU Central Processor Unit Disque dur : Hard disk / drive Processeur : processor

Puce : chip (micro chip/processor)

Support de données : data meduim / media

Disquette : floppy disk

Touche : key Shift: shift key Curseur : cursor Pavé numérique : numeric key pad Télécharger: to download Charger : to load Imprimante : inkjet/laser printer DPI :Dot per inch, point par pouce(PPP) Tableur : spread sheet (ex : excel ) Traitement de texte : word processor (WP) Logiciel : software Internet :

Base de données :collection de données relatives à un sujet particulier , des informations sur les clients. Peut aussi faire référence à un type de programme , tel que Microsoft Access, utilisé pour organiser et manipuler des listes détaillées d'informations .

Bitmap : image constituée de points sans lien logique entre eux . Bmp Browser:

Clipart: illustration réalisée avec un logiciel de retouche d'images (fichier Bitmap) Ils sont souvent regroupés en bibliothèques .

.Com:Nom de domaine de haut niveau .

Compresser: réduire la taille d'un fichier informatique sans diminuer le nombre d'informations qu'il contient .

Cookie: certains sites web enregistrent sur votre disque dur des informations à votre sujet ( par exemple la date de votre dernière connexion ) On appelle ces informations des cookies .On peut les supprimer sans aucun danger .

DHTML: Dynamic HTML . Extension du langage HTML pour créer des pages Web animées

FAI : Fournisseur d'accès Internet ou Provider .

FAQ : Frequently Asked Questions . On l'appelle aussi Foire Aux Questions . Document qui répertorie les questions souvent posées par les usagers d'un service . Ainsi tous les *newsgroups* disposent d'un FAQ.

Favoris : adresses enregistrées par Internet Explorer ou un autre logiciel bureautique dans votre carnet d'adresses Web .

Fichier joint : fichier que l'on envoie en même temps qu'un email . On parle aussi de fichier attaché .

Freeware : programme que tout le monde peut utiliser et distribuer sans payer de droits .cf *Shareware*

GIF : Graphics Interchange Format . Format de fichier image , comme le JPEG , reconnu par les navigateurs .

HTML : HyperText Markup Language . Langage servant à décrire les pages Web et les documents hypertextes .

http : HyperText Transport Protocol . Protocole de communication qui définit la façon dont les pages Web circulent de serveur en serveur .

HyperText : Se dit d'un document qui comporte des liens hypertextes . Un lien est un mot actif : en cliquant dessus , on se retrouve ailleurs dans le document ou dans un autre document . Les documents hypertextes ne se lisent plus linéairement , mais au gré du lecteur .

Intranet : réseau interne à une entreprise , qui fonctionne et qui s'utilise comme Internet . Ce n'est ni plus ni moins qu'un réseau local doté d'outils conviviaux de navigation .

Mailing List : Liste de diffusion

Menu contextuel : Menu qui se déroule quand on clique sur un objet avec le bouton droit de la souris ; il donne accès à toutes les commandes applicables à cet objet .

Newsgroup : forum de discussion sur le réseau Usenet .

Newsletter : Bulletin d'information envoyé régulièrement par un site Web . La plupart des newsletters sont gratuites .

Nom de domaine : nom qui indique l'adresse d'un serveur internet . exemple : .com , .org , .fr ect …

Numéro IP : Lors de chacune de vos connexions , le réseau vous attribue un numéro IP ( sorte de numéro de téléphone temporaire composé de quatre nombres ) . Les serveurs disposent d'un numéro IP fixe .

PDF : Portable Document Format .Pour lire les documents .pdf il faut avoir le logiciel Acrobat Reader . Ce format est très utilisé par les administrations . Shareware : programme que l'on peut essayer gratuitement (en général pendant trente jours ) mais que l'on doit payer en cas d'utilisation prolongée . C'est le cas pour la plupart des logiciels téléchargeables gratuitement sur Internet . WWW : World Wide Web